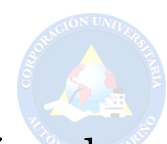

# Diseño y simulación de un sistema de automatización para transporte de instrumental quirúrgico entre la sala de quirófano y la sala de esterilización del Hospital Infantil los Ángeles en el municipio de Pasto

Duban S. Guerrero R., Nathalia A. Guerrero D.

Resumen—Aqui va el texto del resumen

Palabras Clave—IEEE, IEEEtran, journal, LATEX, paper, template.

# I. Introducción

La "automatización", ha tomado un gran auge en cuanto a realizar tareas repetitivas, disminuir las cargas e incidentes labores o incluso hacer procesos total-A "automatización", ha tomado un gran auge en cuanto a realizar tareas repetitivas, disminuir las mente automáticos. En este caso, se realizó una encuesta al personal que transporta el instrumental quirúrgico entre la zona de quirófano y zona de esterilización en el Hospital Infantil los Ángeles de la ciudad de Pasto, con lo cual se obtuvo una demanda alta en relación al peso (aproximadamente 37Kg por contenedor) que tiene que cargar dicho personal para poderlo transportar, ya que este proceso se hace de forma totalmente manual y sin elementos de protección laboral. A partir de este punto, también se tuvo en cuenta todas la condiciones de bioseguridad y posibles riesgos laborales, para generar un proyecto, en donde se diseño un sistema de automatización para el transporte de material quirúrgico entre las zonas mencionadas. Para llevar acabo este proceso se tomo en consideración el diseño de dos sistemas de transporte los cuales se situaran en cada una de las áreas. Para mayor entendimiento el "Sistema de transporte 1" hace referencia al que esta en la zona de quirófano y el "Sistema de transporte 2" se encuentra en la zona de esterilización. Es importante mencionar que en medio de ambos espacios se encuentra un sistema de seguridad llamado "Esclusa", el cual se compone de dos ventanas con el fin de evitar la contaminación cruzada entre zonas. Teniendo esto en mente, el sistema diseñado cumple la función de realizar las mismas tareas que el personal instrumentador, con la diferencia de que este lo hace de forma automática y en el mismo tiempo requerido para el transporte. Para el diseño lógico, el control, la programación y la simulación del sistema se utilizó varias herramientas y software como son: TIA PORTAL y MATLAB. Y la conexión entre ambos

Documento recibido el 25 de febrero de 2021

programas se hizo mediante el protocolo OPC con ayuda de la herramienta KEPSERVER.

# II. Descripción del problema

El transporte de material quirúrgico es parte esencial de la compleja labor que se lleva a cabo en un quirófano en su cotidianidad. En el Hospital Infantil Los Ángeles del municipio de Pasto, el personal transporta este material repetidas veces desde la zona de quirófano hasta la zona de esterilización, donde todas estas herramientas sufren un tratamiento especial para asegurar su total limpieza. Sin embargo, mover este material conlleva ciertos riesgos, como lo es el riesgo mecánico y ergonómico que representa mover el material con su respectivo contenedor, las posibles lesiones o desgastes que pueden sufrir los instrumentadores por el peso de las herramientas (aproximadamente entre 17Kg o más), además se pueden presentar accidentes debido a una caída de este equipo especializado atentando contra la seguridad y salud en el trabajo o generando daños en las instalaciones. En conjunto a esto el tiempo siempre juega un papel vital, puesto que los instrumentadores y personal de esterilización deben realizar el proceso de transporte y limpieza en el menor tiempo posible, pero debido a la carga que representa el movilizar el material quirúrgico manualmente esto puede resultar tedioso, aumentar la carga de trabajo y el lapso de tiempo en que se realiza todo el proceso de limpieza de dicho equipo.

## III. Formulación del problema

¿En qué medida se puede reducir el tiempo de transporte de material quirúrgico por parte del personal instrumentador con un sistema de transporte entre la zona de quirófano y la zona de esterilización del Hospital Infantil los Ángeles?

## IV. Justificación

Una de las principales razones de automatizar algún proceso es el incremento de la productividad de una empresa o entidad, esto se logra racionalizando las materias primas e insumos, reduciendo los costos operativos, reduciendo el consumo energético, incrementando la seguridad de los procesos, optimizando el recurso humano de la empresa y mejorando el diagnostico, por este motivo se requiere optimizar el proceso manual que cumplen los funcionarios del Hospital Infantil Los Ángeles en el municipio de Pasto, con respecto a la compleja y pesada labor que se lleva a cabo en un quirófano con referente al transporte de equipo quirúrgico.

Por lo tanto es importante diseñar un sistema de automatización para transporte que permita movilizar el material quirúrgico y líquidos respectivos utilizados en la sala de quirófano, ya que este proceso se debe realizar repetidas veces por parte del personal encargado de la zona y así este no peligre ante determinadas situaciones, como lo es el riesgo mecánico o ergonómico que representa mover el material con su respectivo contenedor, las posibles lesiones o desgastes que pueden sufrir los instrumentadores por el peso y demás posibles accidentes relacionados al transporte de dicho material. Es importante mencionar que no existe un tiempo requerido como condición especifica para la entrega del material entre las zonas. Sin embargo, si es necesario que este proceso se realice en el menor tiempo posible dado que el instrumental debe estar disponible y esterilizado en caso de que el equipo sea requerido para otra intervención o emergencia, por ende, un sistema que permita agilizar este proceso puede representar una gran ayuda en las instalaciones de quirófano y esterilización.

# V. Objetivos

#### A. Objetivo General

Simular un sistema para el transporte de instrumental quirúrgico que se moviliza entre la zona de quirófano y esterilización del Hospital Infantil Los Ángeles del municipio de Pasto.

## B. Objetivos específicos

- Caracterizar el sistema de transporte actual que utiliza el personal instrumentador entre la zona de quirófano y la zona de esterilización.
- Diseñar un control para el sistema de transporte que cumpla con hacer funciones o tareas repetitivas para el personal instrumentador con los tiempos estipulados.
- Comparar los tiempos de transporte de material quirúrgico del personal instrumentador entre el método de transporte actual y método de transporte simulado.

## VI. Marco Referencial

# A. Marco contextual

La Fundación Hospital Infantil Los Ángeles es una institución prestadora de servicios de salud, privada sin ánimo de lucro, es un hospital de tercer nivel con la mayoría de sus servicio inscritos como servicio de mediana complejidad acorde a tercer nivel, pero también presta servicios de alta complejidad correspondientes a

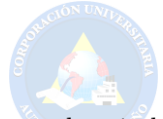

un hospital de cuarto nivel. Se encuentra inscrito en el registro especial nacional de las instituciones sin ánimo de lucro, atiende a la población pediátrica del suroccidente colombiano, especialmente la perteneciente a los Departamentos de Nariño, Cauca, Putumayo y Caquetá, con alta responsabilidad social, convirtiéndose en hospital de referencia por ser el único hospital especializado pediátrico de la región. Se integra a la red de prestación de servicios de salud del Departamento de Nariño y a la política redes para la prestación de servicios de salud, (ley 1438 de 2011) contribuyendo a la consolidación de una población saludable [1].

#### B. Marco Teórico

1) Instrumental quirúrgico: El instrumento quirúrgico es una colección de elementos utilizados en procedimientos quirúrgicos.Es un elemento costoso, muy sofisticado y delicado. Como resultado, su cuidado debe ser meticuloso y estándar; debe sujetarse a un proceso de descontaminación, limpieza y esterilización para su uso. Los instrumentos están diseñados para proporcionar una herramienta que le permita al cirujano realizar una maniobra quirúrgica básica; las variaciones son numerosas y el diseño se basa en la función. El material quirúrgico se puede clasificar según su composición; como el titanio, acero inoxidable, vitalio, instrumentos blindados u otros metales, también se clasifica según su forma; como Articulado, con cierre, con fórceps o de fibra, otra clasificación importantes de estos materiales es según su función; como puede ser instrumental de diéresis o corte, de separación, de aprehensión, de hemostasia, de síntesis y de drenaje, y por ultimo se clasifican según su uso, ya sea como básicos o especializado. Como se puede observar este material es indispensable para los procedimientos realizados por el cirujano en una sala de quirófano.

Además un aspecto a tener en cuenta es el cuidado de estos materiales, el responsable de velar que los instrumentos se encuentre en buen estado es el personal encargado del lugar o respectiva área de quirófano y esterilización, por ende el personal debe custodiar, mantener y asegurar el buen uso del instrumental y así incrementar su promedio de vida. El descuido, el uso inadecuado y la falta de mantenimiento, puede obstaculizar y quizá llevar hasta el fracaso los procedimientos quirúrgicos y, en su defecto, una pérdida económica considerable para el hospital. [2]

2) Automatización: La automatización es un sistema donde se trasfieren tareas de producción, realizadas habitualmente por operadores humanos a un conjunto de elementos tecnológicos.

Un sistema automatizado consta de dos partes principales: Parte de Mando y Parte Operativa.

La Parte Operativa es la parte que actúa directamente sobre la máquina. Son los elementos que hacen que la máquina se mueva y realice la operación deseada. Los elementos que forman la parte operativa son los accionadores de las máquinas como motores, cilindros, compresores y los captadores como fotodiodos, finales de carrera, entre otros.

La Parte de Mando suele ser un autómata programable (tecnología programada), aunque hasta hace bien poco se utilizaban relés electromagnéticos, tarjetas electrónicas o módulos lógicos neumáticos (tecnología cableada). En un sistema de fabricación automatizado el autómata programable esta en el centro del sistema. Este debe ser capaz de comunicarse con todos los constituyentes de sistema automatizado.

Objetivos de la automatización por lo general son:

- Mejorar la productividad de la empresa, reduciendo los costes de la producción y mejorando la calidad de la misma.
- Mejorar las condiciones de trabajo del personal, suprimiendo los trabajos penosos e incrementando la seguridad.
- Realizar las operaciones imposibles de controlar intelectual o manualmente.
- Mejorar la disponibilidad de los productos, pudiendo proveer las cantidades necesarias en el momento preciso.
- Simplificar el mantenimiento de forma que el operario no requiera grandes conocimientos para la manipulación del proceso productivo.
- Integrar la gestión y producción.

[3].

3) Tipos de procesos de automatización: Luego del diseño de un proceso productivo, es común comenzar por considerar todas las estructuras organizacionales posibles antes de proceder a seleccionar la mejor estrategia para obtener los bienes y servicios deseados. [4] Hay tres categorías de procedimientos que pueden clasificarse según el grado de intervención humana.

• Manual

Las operaciones son totalmente ejecutadas manualmente por personas.

• Mecánica o semiautomática

Las operaciones son compartidas y desarrolladas entre personas y maquinas.

• Automática

La participación del elemento humano se limita a la supervisión, el empleo de maquinas controladas por computadoras.

4) Control PID: Un controlador o regulador PID es un dispositivo que permite controlar un sistema en lazo para obtener el estado de salida deseado. El controlador PID se compone de tres partes que trabajan juntas para proporcionar una acción Proporcional, Integral y Derivada. Estas tres acciones son las que dan nombre al controlador PID. El símbolo r(t) significa "referencia" e indica el estado que se desea alcanzar al salir del sistema y(t). En un sistema de control de temperatura,  $r(t)$  se refiere a la temperatura deseada, mientras que y(t) se refiere a la temperatura real del sistema controlado. Como se puede ver en el diagrama anterior, la entrada al controlador PID es la señal de error e(t). Esta señal informa al controlador sobre la diferencia entre el estado deseado, r(t), y el estado real del sistema medido por el

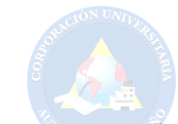

sensor, señal h(t). [5]. El diagrama general de este tipo de control se puede apreciar en la figura 1 presentada a continuación.

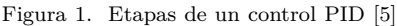

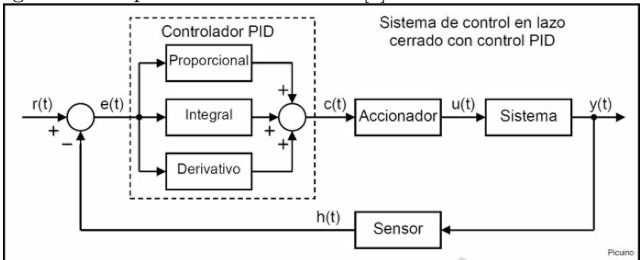

5) Banda transportadora: Las cintas transportadoras son un sistema ampliamente utilizado en la industria y en una variedad de otras industrias para el transporte continuo de materiales granulados como cereales, carbón, minerales, terras, etc., aunque también existen tipos especializados de cintas transportadoras que se pueden utilizar para transporte de personas o mercancías. Como resultado, existe una amplia gama de cintas transportadoras en el mercado, cada una con su propio modo de operación, medio de trabajo, tipo de carga transportada y dirección de transporte. Básicamente, una cinta transportadora está formada por una banda continua que es sacudida por la acción de un tambor cilíndrico llamado tambor motriz, que generalmente funciona con un motor eléctrico, aunque se pueden utilizar otras fuentes de energía. [6]

Figura 2. Diagrama Servomotor con Carga [7]

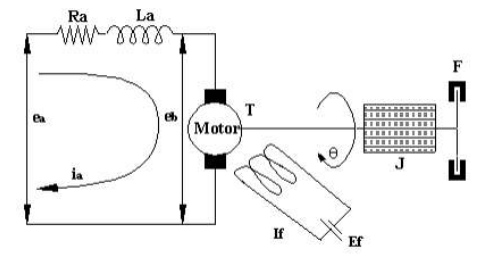

6) Modelado Matemático Servomotor con Carga: Para el modelamiento matemático de un servomotor, se considera el sistema presentado en la figura 2. En este caso se desprecia la inductancia interna del motor, por lo tanto se obtiene la siguiente función de transferencia [7].

$$
\frac{\theta(s)}{E_a(s)} = \frac{k_m}{s(\tau_M \cdot + 1)}\tag{1}
$$

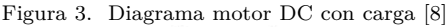

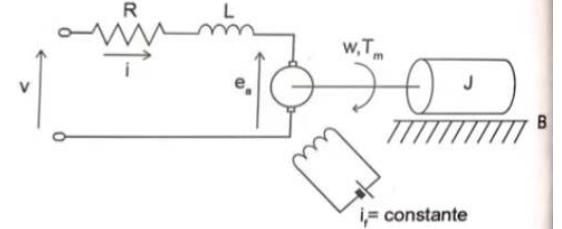

7) Modelado Matemático Motor DC con Carga: En base al diagrama presentado en la figura 3 se obtiene la siguiente función de transferencia [8].

$$
\frac{T_m(s)}{V(s)} = \frac{K_m(Js + B)}{LJS^2 + (RJ + LB)s + RB + K_mK_a}
$$
(2)

## C. Marco Tecnológico

1) PLC: El PLC (controlador lógico programable) es un equipo común utilizado por las industrias que buscan realizar mejoras significativas en la automatización de todos sus procesos. Estos dispositivos están inmersos en la vida de la sociedad de diversas formas.

Una definición podría ser que es una computadora industrial que utiliza la ingeniería para automatizar procesos y tiene como objetivo que las máquinas desarrollen todos los sistemas eficientemente. Gracias a estas asociaciones, los PLC se han convertido en una herramienta clave para el desarrollo tecnológico de las industrias y el entorno social [9].

2) Sensores: Los sensores (Diagrama básico en la figura 4) son un componente crítico en la instrumentación y control de procesos industriales. Se utilizan para determinar el estado del proceso en el que están instalados. Convierten las variaciones de magnitud en un sello eléctrico de tal manera que se puede recibir en su ubicación prevista. La señal de salida de un sensor suele ir a un indicador, un registrador o un controlador. Existen muchos tipos diferentes de sensores en función de la variable a medir, como presión, temperatura, nivel, flujo, posición (proximidad), velocidad, peso, voltaje, corriente, frecuencia, viscosidad, resistividad, radiación, pH, conductividad eléctrica y humedad, por nombrar algunos. Los sensores con salidas digitales (solo dos valores posibles) se denominan interruptores. Los transmisores se utilizan cuando existen salidas analíticas (más de dos valores posibles). En este sentido, existen interruptores y transmisores de presión, por ejemplo. [10]

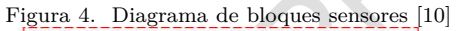

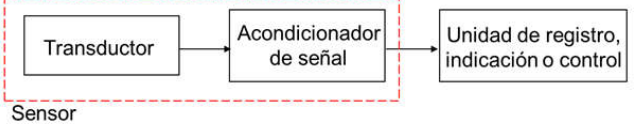

3) Actuadores: Es un componente que utiliza la energía recibida para activar el funcionamiento de un proceso automatizado. El actuador puede realizar su función gracias a la información recibida de las unidades de control; como resultado, se genera un orden de acción, que puede ser hidráulico, neumático, eléctrico o automático. Usando varios tipos de actuadores, se pueden completar tareas críticas en la operación de motores de automóviles y sistemas de seguridad activa y pasiva. Dentro del equipamiento de un vehículo, hay tres tipos principales de actores que deben identificarse: [11]

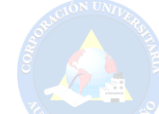

- Actuador electromagnético: es un elemento físico capaz de generar una zona de campo magnético. Pueden usar el magnetismo como resultado de un iman o crearlo usando electricidad. El relé de la bomba de combustible, el inyector de combustible, y el solenoide del motor de arranque son algunos de los más comunes actuadores de este tipo.
- El actuador calefactor: Este tipo de actuador genera calor gracias al efecto Joule, que genera energía en forma de calor cuando una corriente pasa por una resistencia. Algunos de los ejemplos más comunes de actuadores calefactores son las unidades de precalentamiento que se utilizan en los motores diésel, así como los actuadores calefactores que se encuentran en las resistencias de admisión múltiple y cristales termistor.
- El actuador electromotor: Convierten la energía eléctrica en energía mecánica se conocen como electromotores. Los actuadores electromotores se pueden encontrar en dosificadores de combustible TDI, una variedad de motores eléctricos como elevalunas eléctricas, limpiaparabrisas, sistemas de conducción asistida. Otra de sus principales aplicaciones es en la válvula IAC, que regula la velocidad de giro del motor controlando el caudal. de aire a los cilindros.

4) MatLab: Millones de ingenieros y científicos de todo el mundo usan MATLAB® para analizar y diseñar los sistemas y productos que transforman nuestro mundo. MATLAB está presente en sistemas de seguridad activa de automóviles, naves espaciales interplanetarias, dispositivos de monitorización de la salud, redes eléctricas inteligentes y redes móviles LTE. Se utiliza para aprendizaje automático, procesamiento de señales, procesamiento de imágenes, visión artificial, comunicaciones, finanzas computacionales, diseño de control, robótica y muchos otros campos [12].

5) TIA Portal: TIA Portal es el innovador sistema de ingeniería que permite configurar de forma intuitiva y eficiente todos los procesos de planificación y producción. Convence por su funcionalidad probada y por ofrecer un entorno de ingeniería unificado para todas las tareas de control, visualización y accionamiento [13].

6) KEPServerEx: KepServerEx ha sido diseñado para establecer de forma rápida y sencilla la comunicación con cualquier dispositivo, independientemente del driver utilizado: Siemens, Omron, Allen-Bradley, SNMP, DNP3, IEC 60870-5, etc. KEPServerEx (server OPC UA) es el servidor de datos de Kepware basado en la tecnología OPC capaz de conectar diferentes dispositivos y aplicaciones, desde sistemas de control de planta hasta sistemas de gestión de negocio. Su plataforma de servidor gestiona datos críticos de automatización, instalaciones e infraestructura [14].

## D. Marco Legal

1) LEY ESTATUTARIA 1581 DE 2012: "Por la cual se dictan disposiciones generales para la protección de datos personales." [15]

2) DECRETO 1769 DE 1994: "ARTICULO 5. DE EQUIPO BIOMÉDICO. Se entiende por equipo biomédico todo aparato o máquina, operacional y funcional, que reúna piezas eléctricas, mecánicas y/o híbridas; desarrollado para realizar las actividades de prevención, diagnóstico, tratamiento o rehabilitación en servicios de salud." [16]

3) DECRETO 1295 DE 1994: "Por el cual se determina la organización y administración del Sistema General de Riesgos Profesionales." [17]

## VII. Diseño de aspectos metodológicos

## A. Linea de investigación

DISEÑO Y MODELADO DE SISTEMAS Y EQUIPOS ELECTRÓNICOS - Prototipos de Sistemas y equipos para control y automatización de procesos industriales y de potencia.

Se escoge esta linea dado que el trabajo a realizar cuenta con un enfoque hacia el diseño y simulación de un prototipo de sistema de transporte en conjunto con la automatización del mismo.

# B. Enfoque

Este proyecto tiene un enfoque mixto.

Se pretende analizar cuantitativamente las variables del sistema, así como el impacto del mismo.

#### C. Tipo de investigación

Este proyecto está enfocado en el tipo de investigación experimental porque permite el estudio y recopilar datos del lugar y analizarlos tal como están sin cambiar los factores. Además, se lleva a cabo en el lugar donde ocurre el problema. En esta investigación se utilizan instrumentos como hojas de cálculo o representaciones estadísticas que, al combinarse con técnicas como la observación o la encuesta, permiten la recolección y análisis de datos. Una de sus principales ventajas es que los datos recolectados son más confiables porque se llevan a cabo en el sitio de la problemática.

#### D. Método

1) Etapa 1 - Caracterizar el sistema de transporte actual: En esta etapa se lleva a cabo tareas como la recopilación de información del proceso de transporte entre la zona de quirófano y la de esterilización hospital para obtener una mayor comprensión de como se lleva a cabo el proceso en la cotidianidad del hospital y cuales pueden ser puntos clave a tener en cuenta para ser reforzados con el diseño propuesto en este proyecto.

También se realiza una centralización y un cronometraje de los tiempos de transporte de material quirúrgico con el método actual en pro de recopilar datos para realizar un versus entre el sistema actual y el propuesto en este proyecto.

Por ultimo se analiza los riesgos mecánicos o ergonómicos que pueden existir para el personal y las instalaciones,

presentes en el proceso de transporte del material quirúrgico. Para ello se tiene en cuenta parámetros como el peso del material, las técnicas actuales de transporte del personal instrumentador, elementos de seguridad, peso del agente químico sobre el cual se coloca el material quirúrgico y uso de la exclusa.

2) Etapa 2 - Diseñar un control para el sistema de transporte: En esta segunda fase se selecciona los componentes para el funcionamiento y simulación del sistema, también se realizara los diagramas de flujo de datos tanto del funcionamiento como del control del sistema para hacer el diseño físico a modo de simulación llevando a cabo las tareas en conjunto de los componentes del sistema tanto en hardware como en software. Además se hará el diseño lógico para el control electrónico del sistema con un software especializado para simular y controlar el mismo. Posteriormente se procederá a programar y simular el funcionamiento del sistema.

3) Etapa 3 - Comparar los tiempos de transporte: En la etapa final del proyecto se evaluara la eficiencia del sistema de transporte simulado y se verificara si cumplen los tiempos requeridos y tareas establecidas para transportar el material quirúrgico, también se analizara la factibilidad de implementar en la realidad el sistema de transporte simulado.

# E. Variables

- 1) Conceptual:
- Tiempo de transporte

Un tiempo de entrega (o lead time) es el retraso entre el inicio y la finalización de un proceso [18]. El término se utiliza sobre todo en la gestión de la cadena de suministro, pero también en la gestión de proyectos [19].

• Carga de trabajo

Cada trabajo tiene su propio conjunto de requisitos. Las características de estas demandas pueden ser físicas o mentales, y ambas estarán presentes en los lugares de trabajo; sin embargo, dependiendo de cuál sea más importante en el ámbito laboral, uno u otro cobrará mayor o menor importancia. Es importante recordar que no son exclusivos. Cuando las demandas laborales no están alineadas con las capacidades o necesidades de las personas que realizarán las tareas, surgen riesgos para la salud [20].

- 2) Operacional:
- Tiempo de transporte

Esta variable se medirá mediante la comparación del tiempo que se emplea para el proceso de entrega de material quirúrgico entre las zonas especificadas de forma manual con respecto al diseño del sistema de transporte automatizado.

• Carga de trabajo

Esta variable se medirá mediante el reemplazo de procesos o tareas repetitivas que emplean los trabajadores para realizar el proceso de entrega del material y la implicación que esto tiene o repercute en el ambiente laboral.

## VIII. Análisis y resultados

#### A. Etapa 1

La información presentada a continuación fue adquirida mediante una entrevista a la enfermera Jefe de quirófano y a la persona responsable de recibir el material quirúrgico en la zona de esterilización. La encuesta puede ser encontrada en la sección de anexos literal IX.

1) Recopilación de información del proceso de transporte entre la zona de quirófano y esterilización: En los pasillos de las salas de cirugía (quirófano) se encuentra una puerta que conecta con el cuarto estéril de instrumental quirúrgico, esta puerta cuenta con una ventanilla que permanece abierta donde el instrumentador se acerca para solicitar el material quirúrgico que va a necesitar para realizar una determinada intervención y lo transporta hasta una sala de cirugía cargando y llevando manualmente dicho material.

Posteriormente, cuando se termina de realizar dicha intervención a un paciente, el instrumentador se encarga de depositar el instrumental usado en una cubeta llena con 14 litros de agua con jabón enzimático para inactivarlo y luego lo traslada desde una de las salas de quirofano hasta la esclusa sobre un carro metálico con 4 ruedas, sin embargo, este material aun no se entrega a la zona de esterilización, ya que debe aguardar alrededor de 10 minutos para que el jabón enzimático pueda inactivar completamente el material quirúrgico.

Pasado los 10 minutos correspondiente a la inactivacion del material quirúrgico, se procede a realizar la entrega de los instrumentos a través de la esclusa de doble ventanilla levantando del material del carro metálico y colocándolo sobre la esclusa. Con el fin de evitar la contaminación cruzada, el uso adecuado de la esclusa consiste en abrir una sola ventanilla al tiempo mientras se deposita o recibe el material. En el proceso primeramente se abre la compuerta o ventanilla ubicada en el espacio de quirófano, luego dependiendo del tamaño del material y las condiciones necesarias para la limpieza de este, se hace entrega de mismo sacándolo de la cubeta de jabón enzimático o se entrega dentro de la cubeta cerrada. Con el material sobre la esclusa en medio de las dos ventanillas, se procede a cerrar la ventanilla de quirófano, luego mediante un timbre se informa a la zona de esterilización que el material se encuentra en posición y se abre la ventanilla de esterilización para retirar el material de la esclusa alzando el material manualmente y se procede a trasladarlo a un lavadero para su respectiva limpieza. Es necesario resaltar que los instrumentadores cargan el material quirúrgico con un peso que comúnmente es superior o igual 17Kg.

Con fines ilustrativos se presentan la figura 5 la cual contiene fotografías de la esclusa anteriormente mencionada, vista desde la perspectiva de cada zona. También se puede apreciar el carro de transporte actual y la cubeta o recipiente donde el material quirúrgico es depositado.

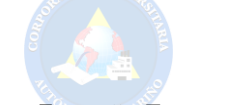

Figura 5. Transporte de material manual

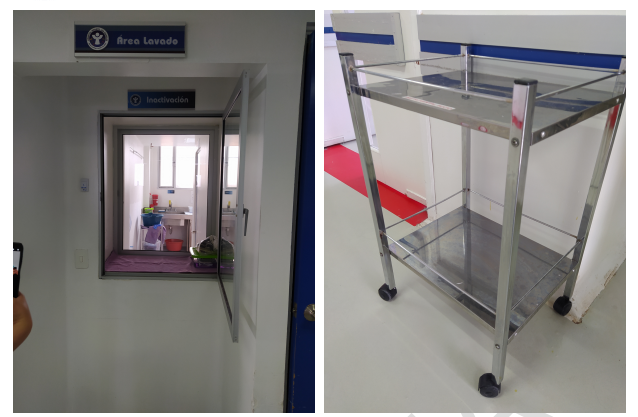

(a) Ventana Quirófano (b) Carro para Material

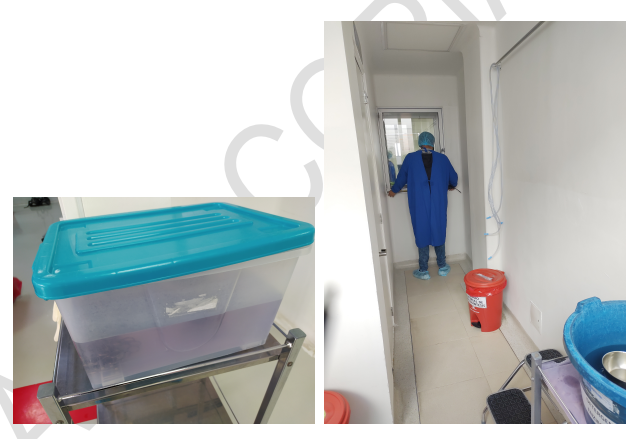

(c) Recipiente Material (d) Ventana Esterilización

Dadas la condiciones actuales del proceso de entrega, el personal puede tardar alrededor de 30 segundos o 1 minuto en realizar este proceso, teniendo en cuenta que hay pequeños lapsos de espera mientras se realiza la apertura de las ventanas, se tiene que cargar el material en la esclusa y posteriormente se debe hacer uso de un timbre para alertar al personal que recibe el material sobre una nueva carga para ser trasladada desde la esclusa hasta el lavadero de esterilización, es decir, el tiempo puede variar con una tendencia a demorar mas de un minuto en la entrega dependiendo de la ubicación en dicho momento del personal de esterilización y la velocidad con la que realicen las actividades mencionadas anteriormente.

Con referente al peso en cada entrega, este puede ser calculado teniendo en cuenta que cada cubeta siempre contiene 14 litros de agua más una porción de jabón enzimático, lo cual teniendo en cuenta la densidad del agua se podría aproximar a 14Kg por cada cubeta sin instrumental.

Para las intervenciones se usa siempre un mínimo de instrumentos quirúrgicos que aproximadamente pueden llegar a ser 3Kg y en dado caso de ser necesario puede llegar a requerirse equipos e instrumental especializado que en conjunto pueden llegar a pesar 20Kg.

Dada la información anterior se tiene que el peso que carga cada instrumentador en cada intervención es:

Peso cubeta: 14Kg Peso instrumental mínimo: 3Kg Peso maximo estimado equipo adicional: 20Kg

Peso minimo total= $14+3=17$ Kg

#### Peso maximo estimado total=14+3+20=37Kg

Es importante tener en cuenta que este peso puede llegar a ser cargado varias veces en el día dependiendo de cuantos pacientes se tenga programado previamente para una intervención, esto hace referencia a un promedio entre 10 a 13 intervenciones por día distribuido aleatoriamente entre las 4 salas de cirugía disponibles en el Hospital Infantil los Ángeles donde en cada sala se cuenta con un instrumentador por día.

2) Contabilización y Cronometraje de los tiempos de transporte de material quirúrgico con el método actual: Se tiene en cuenta que el material debe esperar dentro de la cubeta al menos 10 minutos para ser inactivado póstumo a una intervención, se podría decir que el tiempo de entrega, sin tener en cuenta dicho tiempo, depende directamente a la cantidad y peso de instrumental quirúrgico usado en cada intervención, sin embargo en promedio el proceso puede tardar de 11 minutos en adelante. Un punto importante a tener en cuenta es que esta actividad debe hacerse en el menor tiempo posible, no tiene un tiempo mínimo requerido pero si se solicita a los instrumentistas lo hagan lo mas rápido posible para que el equipo se encuentre disponible para cualquier otra intervención o emergencia.

La cantidad de veces que se lleva a cabo el proceso de transporte de material depende directamente de la cantidad de pacientes programados para quirófano, una cantidad estimada seria entre 10 a 13 pacientes por día.

3) Análisis de los riesgos para el personal y las instalaciones, presentes en el proceso de transporte del material quirúrgico: Acorde a la información recolectada se podría decir que hay una posibilidad de los siguientes tipos de riesgos:

- Peligro por aplastamiento, ya que en el proceso de mover el material quirúrgico se tiene dos objetos que se mueven el uno sobre el otro y en dado caso puede caer uno de los objetos y ocasionar aplastamiento contra el piso o pared de las extremidades del funcionario como son los dedos, las manos, pies y otros.
- Riesgos ergonómicos, debido a que el personal puede llegar a adoptar mala postura al momento de mover manualmente el material ocasionando lesiones que afecten principalmente a la espalda, columna y abdomen. También estas malas posturas pueden llegar a ocasionar cansancio excesivo.
- Riesgos biológicos, porque en dado caso que el material quirúrgico caiga, el instrumental en el interior del contenedor podría salirse en conjunto al jabón enzimático, ocasionando un contacto con posibles virus, baterías, parásitos u hongos. [21]

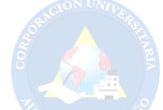

Teniendo en cuenta estos tipos de riesgos el sistema puede llegar a ser una gran ayuda para evitar estos peligros que puede sufrir cualquier trabajador que cumpla un papel en el proceso de transportar el material quirúrgico entre la sala de quirófano y esterilización.

#### B. Etapa 2

1) Selección de materiales: Para la simulación del sistema se hace necesario la búsqueda y selección de materiales, con el propósito de asemejar el comportamiento del mismo a la realidad. Los elementos seleccionados para la simulación fueron los siguientes:

- 3 Bandas transportadoras
- 2 Motores
- Pantalla HMI
- PLC
- Servomotores
- Elevador de carga
- Sensor de contacto
- Cerradura electroimán
- Sensor óptico.
- Sensor de distancia por cable
- Baterias 24VDC

Para el caso de los motores DC encargados de la elevación de carga se tiene las siguientes características (Tabla I).

Tabla I Caracteristicas Motor DC

| Características | Parámetro  |
|-----------------|------------|
| Marca.          | Puly       |
| Velocidad       | 20000 RPM  |
| Voltaje         | $24V_{DC}$ |
| Corriente       | 10A        |

Los servomotores relacionados a la apertura de las ventanas de la esclusa tienen las características presentadas en la tabla II

Tabla II Características Servomotor

| Características         | Parámetro                    |
|-------------------------|------------------------------|
| Marca.                  | Disper                       |
| Voltaje Alimentación    | $24V_{DC}$                   |
| Voltaje Posicionamiento | $2-10V_{DC}$                 |
| Corriente               | 10.5 <sub>m</sub> A          |
| Rango Ángulo            | $0^{\circ}$ - 180 $^{\circ}$ |

2) Funcionamiento del sistema: El sistema de automatización para el transporte de instrumental quirúrgico tiene como funcionamiento la incorporación de tres bandas transportadoras, las cuales permiten cumplir con la función de movilizar la carga de instrumental donde habrá una banda transportadora sobre cada sistema de transporte para la entrega y recepción del equipo, mientras que en la esclusa en medio de las dos ventanillas también habrá una banda transportadora que trabajara en conjunto con el sistema de control para asistir en la entrega, recepción y movilización del mismo entre las salas de quirófano y esterilización. Además cada sistema de transporte contara con baterías para su alimentación con su respectivo sistema de carga con duración en lo posible de un día (No se toma en cuenta para la simulación), dos motores que permitirán el movimiento de las bandas transportadoras y la estructura de elevación de carga para desplazar la plataforma verticalmente hasta un máximo de 1.5 metros de alto. También se equipara el sistema con servomotores los cuales cumplirán el papel de mover las ventanas para realizar su respectiva apertura o cierre de las mismas, cuatro sensores ópticos los cuales estarán situados en las bandas transportadoras, con el fin de enviar información al PLC del paso de material para hacer detener o iniciar el movimiento de las mismas, así mismo se usara dos electroimanes a manera de seguros para llevar a cabo las tareas de cerrar firmemente las ventanillas de la esclusa en medio del proceso de entrega del material quirúrgico y fijar cada sistema de transporte en la posición o altura adecuada a la esclusa para llevar a cabo la entrega. Se usara también sensores de contacto para enviar la información al PLC de la llegada de un sistema de trasporte a la ventanilla de quirófano o esterilización con el objetivo de hacer una entrega o recepción de material quirúrgico, este es un método para evitar accidentes al personal y/o daños al respectivo material. El PLC se encargará de realizar el control de la apertura y cierre de las compuertas, entrega y recepción del material quirúrgico, funcionamiento de las bandas transportadoras y manejo de la altura de los sistemas de transporte en modo de entrega automático. Por último, se visualizara las alertas visuales cuando el sistema de transporte se encuentre acoplado, otra alerta encargada de informar si el sistema de transporte 1 o 2 se encuentra asegurado y por ultimo una alerta encargada de informar el estado actual de los sellos de cada ventana. Lo anteriormente mencionado se hace por medio de una pantalla HMI para el caso de esta simulación, en caso de implementación se haría uso de pilotos luminosos, esto con el fin de dar alertas visuales al personal instrumentador para indicar cuando debe estar en el proceso de transporte y cuando debe retirarse.

3) Selección del software especializado para simular y controlar el sistema: TIA Portal

En el software desarrollado por la empresa SIEMENS, TIA Portal, se llevará a cabo la programación del PLC de la misma marca modelo S7-1200, para el control del sistema de transporte de material quirúrgico. También debido a los servicios que ofrece dicho software, este sera usado para simular el desarrollo de las actividades del sistema de control en una pantalla HMI KTP600 Basic PN y se podrá mirar en tiempo real del funcionamiento de la programación ladder cargada en el PLC. El proceso de simulación de PLC y pantalla HMI sera usado principalmente en el desarrollo de la programación, una vez terminado el código, se utilizara un modulo PLC (Figura 6) disponible en las instalaciones en el laboratorio de automatización de la Corporación Universitaria Autónoma de Nariño, para ejecutar el código en pro de apreciar el desempeño del sistema propuesto en conjunto a la simulación de Matlab.

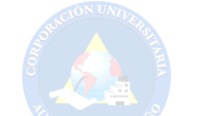

Figura 6. Modulo S7-1200 Ethernet IP HMI

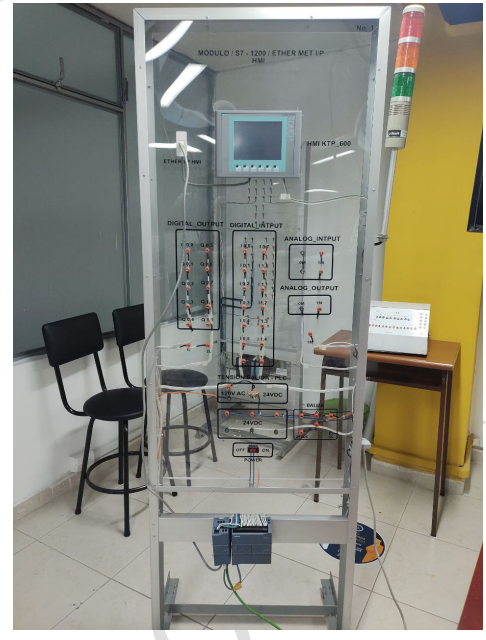

## Matlab

El software Matlab desarrollado por la empresa Mathworks hará uso de las ecuaciones planteadas en este documento y simulará la transmisión de datos entre sensores de los carros de transporte y PLC por medio de un puerto de comunicación. Todo estos procesos mencionados anteriormente serán codificados en Matlab y trabajara en conjunto a la simulación de TIA Portal.

#### KEPServerEX

Este software mediante el uso del protocolo OPC permitirá la conexión entre el PLC S7 - 1200 de SIEMENS y el software Matlab.

4) Diagrama de flujo del sistema: En el diagrama de flujo se puede apreciar el proceso que se realiza a nivel lógico involucrando os dos sistemas de transporte y el sistema de la esclusa, para realizar un a entrega automática del material quirúrgico desde quirófano hacia esterilización. Dicho diagrama se encuentra disponible en la sección de anexos de este documento.

5) Programación del funcionamiento del sistema: La programación del funcionamiento del sistema se realizo en el programa de TIA Portal en lenguaje ladder debido a su facilidad de manejo gráfico. El programa final cuenta con un total de 11 segmentos que se encargan del control de los dos sistemas de transporte, uno ubicado en la zona de quirófano, el segundo en la zona de esterilización y el sistema de la esclusa.

Como primera medida en el segmento 1 se programó el inicio automático del sistema, donde se usó un interruptor normalmente abierto para activar el proceso de entrega automática del material quirúrgico entre las zonas. Cabe resaltar que este segmento también cuenta con una programación diseñada para asegurar que las ventanas se encuentran cerradas y selladas antes de iniciar el proceso de entrega para garantizar en lo posible que no se presente una contaminación entre las zonas de quirófano y esterilización. Por ultimo se activa un enclavamiento y se da paso al segmento 2.

Para el segundo segmento se llevó a cabo una programación encargada de ajustar el sistema de transporte de la zona de quirófano desde cualquier altura en la que se encuentre a una altura deseada de 50cm, esto con el fin de evitar que la apertura de la ventana 1 pueda chocar con el material que se encuentre sobre la plataforma del sistema de transporte. Y cumple también la función de aguardar a que dicho sistema se encuentre acoplado en una posición adecuada, es decir, contiguo a la ventanilla de la esclusa.

Siguiendo con el segmento 3 se dio paso para realizar la apertura de la "Ventana 1" ubicada en quirófano, cambiando su posición de 0 a 90 grados una vez verificadas las condiciones del segmento 2. En el segmento 4 se reajusta la altura del primer sistema de transporte a un valor de 100cm para que esta coincida con la altura de la esclusa y la banda transportadora que se encuentra en la misma. Adicionalmente se activa el "Seguro 1" para asegurar el sistema de transporte y que este no pueda ser movido de la posición adecuada de manera repentina o involuntaria.

Continuando con el segmento 5 se lleva a cabo el accionamiento de las bandas transportadoras del sistema de transporte 1 y la esclusa, en base a los estados de los sensores ópticos que se encuentran en las tablas III y IV respectivamente. Estos estados fueron diseñados para contemplar algunos casos comunes de la entrega del material, por ejemplo si el material quirúrgico presenta un tamaño que interrumpa dos o mas sensores al tiempo o si es pequeño y este interrumpe los sensores y deja de hacerlo de manera secuencial, dando a entender que el material se encuentra en medio de dos sensores ópticos.

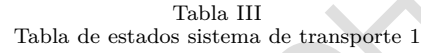

|  | Cont2 Sensor1 Banda Carrol Banda |  |
|--|----------------------------------|--|
|  |                                  |  |
|  |                                  |  |
|  |                                  |  |
|  |                                  |  |
|  |                                  |  |

Tabla IV Tabla de estados sistema esclusa

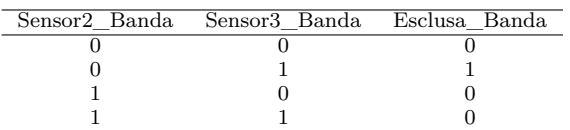

En el segmento 6 se da paso al cierre de la "Ventana 1" de 90 a 0 grados (servomotor), una vez se realice el cierre se activa el "Sello 1" para asegurar la Ventana 1 de tal manera que esta no pueda ser abierta en medio del proceso por error. Posteriormente se cuenta con un interruptor NA a la espera, que indica el acople del sistema de transporte 2 que se encuentra en la zona de esterilización para dar

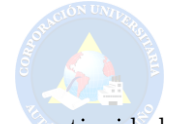

continuidad al segmento 7 donde se procede a ejecutar la apertura de la "Ventana 2", también se hace el ajuste de la "Altura 2" a 100cm correspondiente al sistema de transporte 2 ubicado en la zona de esterilización, con el fin de acoplar la posición del mismo a la ventanilla de la esclusa.

Para el segmento 8 se realizo la activación de la banda transportadora correspondiente al sistema de transporte 2, por medio de la activación de los sensores 4 y 3, el estado de los mismos se encuentra en la tabla V. Una vez cumplidas las condiciones de entrega del material sobre el sistema 2 se procede a reajustar la "Altura 2" del mismo a 50cm en el segmento 9, con el propósito de evitar que el material entregado interrumpa el cierre de la "Ventana 2".

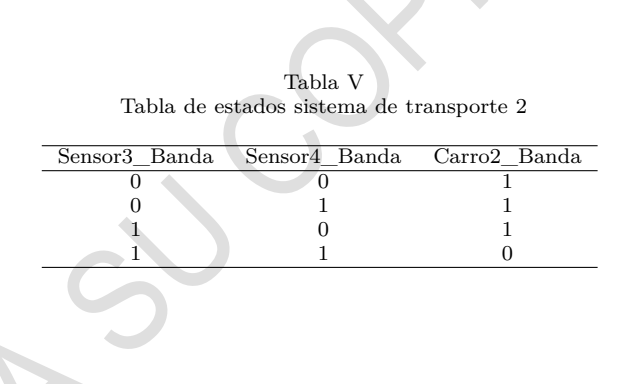

El Segmento 10 cumple con la tarea de cerrar la "Ventana 2" y activar el sello correspondiente a esta para cerrarla firmemente.

Por ultimo el segmento 11 cumple con la función de reiniciar determinadas variables en la configuración ya sea por la finalización de un proceso de entrega o si el proceso es parado por emergencia, esto con el fin de liberar los seguros de los sistemas de transporte de ambas zonas y que el sistema se encuentre listo para realizar un nuevo proceso de entrega automática cuando se presione nuevamente el botón de inicio.

Cabe resaltar que en todos los segmentos se cuentan con un interruptor NC llamado "STOP" para detener el sistema en cualquier momento del proceso de transporte, este puede ser accionado por un solo botón. Además el sistema esta configurado en lo posible para cumplir con la secuencia de entrega incluso si se presentan perturbaciones en sus componentes como por ejemplo impedir el cierre de una ventana, obstruir los motores, detener el sistema con el botón "STOP" en cualquier momento del proceso, etc. Los segmentos mencionados anteriormente pueden ser encontrados en la sección de Anexos de este documento.

6) Configuración del protocolo OPC en KEPServer EX 6: En el software KEPServer EX 6 se procede a configurar el protocolo OPC relacionando las variables en memoria, entradas y salidas del PLC a través de etiquetas como se muestra en la figura 7.

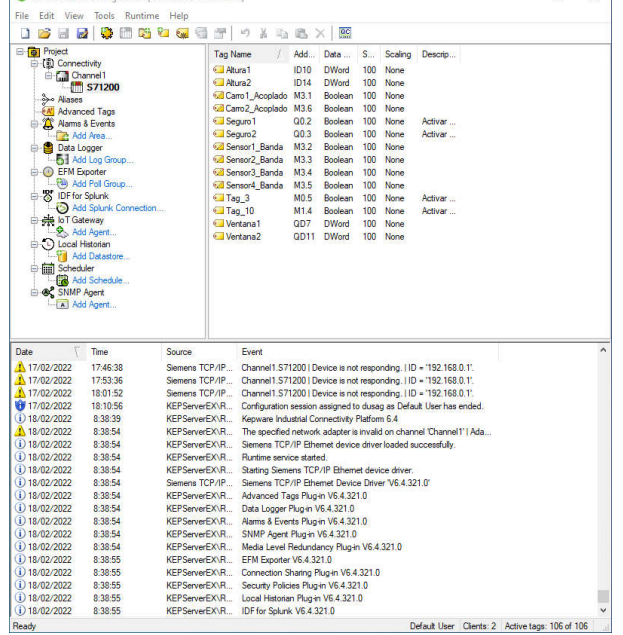

Figura 7. Variables OPC KEPServer EX 6

Cada etiqueta posee dentro de sus parámetros principales un nombre, una descripción (opcional), su dirección en el PLC, el tipo de dato al cual corresponde según el PLC, el modo de acceso a esa dirección (Solo lectura o Lectura/Escritura) y la escala o rango de valores que va a manejar dicha variable.

Por ultimo con la herramienta QC (Quick Client) de KEPServer, se observa y monitorea el comportamiento y estado de las variables configuradas en el protocolo como se mira en la figura 8.

#### Figura 8. Quick Client OPC

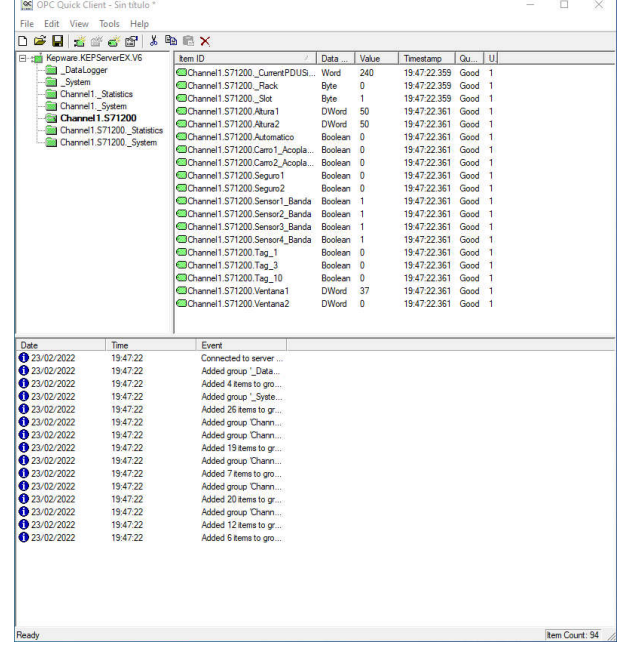

Para mayor claridad se presenta la tabla VI, en la cual se puede encontrar el modo de trabajo de las variables que

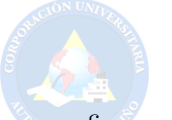

se configuraron para los sistemas de este proyecto.

7) Configuración del protocolo OPC en SIMULINK: El diseño del control del sistema se realizó en el software MatLAB, específicamente en Simulink y empleando el protocolo de comunicación OPC, se configura en diagramas de bloques que son manipulables dinámicamente dispuestos en la librería del software. Esto se realizó para adquirir la información de las variables necesarias para hacer el respectivo tratamiento y control de las variables del PLC en tiempo real como se muestra en la figura 9

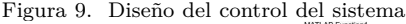

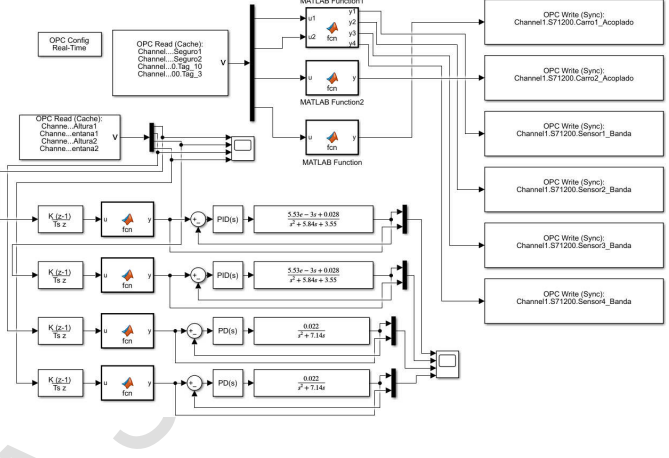

La configuración de la conexión entre TIA PORTAL y SIMULINK se realizó por medio del bloque "OPC Config-Real Time", el cual permite el intercambio de datos entre el servidor SIMULINK y OPC como se muestra en la figura 10, cabe resaltar que para este caso la configuración correspondiente se hizo con la IP del PLC en este caso fue: "192.168.0.1".

Figura 10. Configuración OPC Config-Real Time

| Define and configure OPC clients for use throughout the model. Any<br>localhost/Kepware.KEPServerEX.V6 [Timeout = 10, Connected] | OPC client manager                              |  |
|----------------------------------------------------------------------------------------------------|-------------------------------------------------|--|
|                                                                                                    | changes in this dialog are applied immediately. |  |
|                                                                                                    |                                                 |  |
|                                                                                                    |                                                 |  |
|                                                                                                    |                                                 |  |
|                                                                                                    | <b>OPC Clients</b>                              |  |
|                                                                                                    |                                                 |  |
|                                                                                                    |                                                 |  |
|                                                                                                    |                                                 |  |
|                                                                                                    |                                                 |  |
|                                                                                                    |                                                 |  |

La lectura y escritura de las variables a utilizar en el control de SIMULINK se hizo por medio de los Toolbox "OPC Read (Leer datos desde OPC server)" y "OPC Write (Escribir datos en el OPC server)", la configuración de los bloques mencionados se pueden observar en las figuras  $12(a)$  y  $12(b)$ .

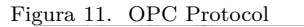

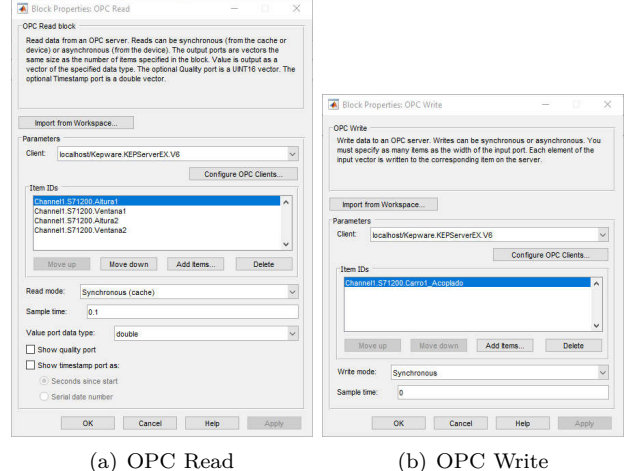

Al realizar estas configuraciones permitió el intercambio de información entre el PLC y SIMULINK, con el fin de dar un tratamiento a las variables mostradas en la tabla VI

Tabla VI Variables para el control del sistema

| Variables  |                             |  |
|------------|-----------------------------|--|
| Read Only  | Read/Write                  |  |
| Seguro1    | Carrol Acoplado             |  |
| Seguro2    | Carro <sub>2</sub> Acoplado |  |
| Automático | Sensor1 Banda               |  |
| Tag 1      | Sensor2 Banda               |  |
| Tag $3$    | Sensor <sub>3</sub> Banda   |  |
| Tag $10$   | Sensor4 Banda               |  |
|            | Altura 1                    |  |
|            | Altura 2                    |  |
|            | Ventana 1                   |  |
|            | Ventana 2                   |  |

Además por medio de bloques de funciones de MAT-LAB, se realizó la programación correspondiente al acoplamiento del sistema de transporte 1 y 2. Los estados correspondientes a los cuatro sensores ópticos también se realizaron en funciones de MATLAB en relación con las tablas de verdad III, IV y V, el bloque de código se puede evidenciar en la sección de anexos.

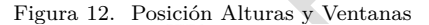

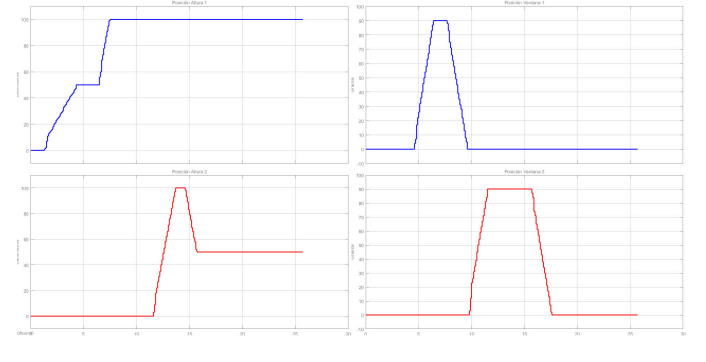

8) Señales de posición: En la figura 12 se puede apreciar las señales correspondientes a las posiciones de la altura de

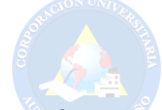

cada sistema de transporte y la posición de las ventanas. Las dos gráficas en el lado izquierdo representan la posición de la altura de cada sistema en centímetros, mientras que las gráficas del lado izquierdo indican la posición de cada ventana en grados. Cabe resaltar que estas señales fueron obtenidas en tiempo real de las variables del PLC con el protocolo OPC para poder tratarlas en SIMULINK y realizar un control de los motores relacionados con dichas posiciones.

9) Diseño lógico para el control electrónico del sistema: Como primera medida se procedió a obtener la función de transferencia de un motor DC con carga por medio de la ecuación 2, para el control de las variables "Altura 1" y "Altura 2". En este caso las características del motor están presentes en la tabla I, con el fin de controlar el arranque de los motores de los sistemas de transporte en base al troque, donde se obtuvo la función presente en la ecuación (3).

$$
\frac{Tm(s)}{V(s)} = \frac{5.53 \times 10^{-3} S + 0.028}{S^2 + 5 - 84S + 3.55}
$$
(3)

También se obtuvo la función de transferencia con respecto a un modelo matemático de un servomotor con carga por medio de la ecuación 1, para el manejo de las variables "Ventana 1" y "Ventana 2" con el objetivo de controlar el ángulo de apertura de las mismas. En este caso las características del servomotor están presentes en la tabla II, y se obtuvo el siguiente resultado (Ecuación  $(4)$ ).

$$
\frac{\theta(s)}{E(s)} = \frac{0.022}{S^2 + 7.14S} \tag{4}
$$

Luego de diseñar el control de las plantas se aplicó una derivada discreta a cada una de las señales de entradas correspondiente a las variables "Altura 1" y "Altura 2" de los sistemas para obtener la velocidad de los motores, y para el caso del ángulo de apertura también se aplico una derivada discreta a las señales de entrada: "Ventana 1" y "Ventana 2" para el accionamiento de los servomotores como se muestra en la figura 9.

Posteriormente a esto, se aplico un control PID de forma manual a cada una de las plantas diseñadas, por medio de "Tune PID controllers", el cual ajusta automáticamente las ganancias de un controlador PID para una planta SISO para lograr un equilibrio entre rendimiento y robustez. Para el caso de los motores DC utilizados para el control del torque-voltaje se adapto un control PID empleando los mejores parámetros de robustez y rapidez del mismo como se observa en la figura 14(a), y para el control del ángulo de apertura de las dos ventanas se aplico un control PD debido a que la planta diseñada contiene un integrador, por lo tanto se considero necesario tener en cuenta la rapidez de respuesta al sistema como se aprecia en la figura  $14(b)$ .

#### Figura 13. Control de las Plantas

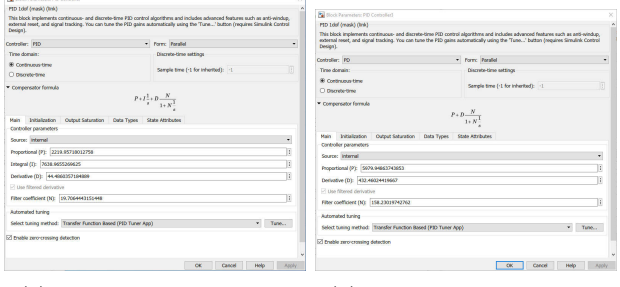

- (a) Control PID Motor DC (b) Control PD Servomotor
- 

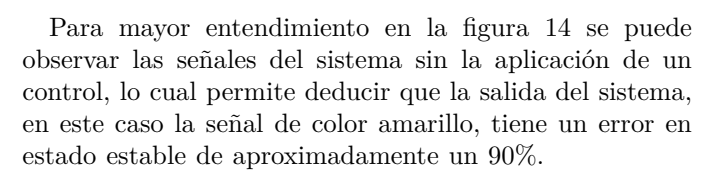

Figura 14. Sistema sin control

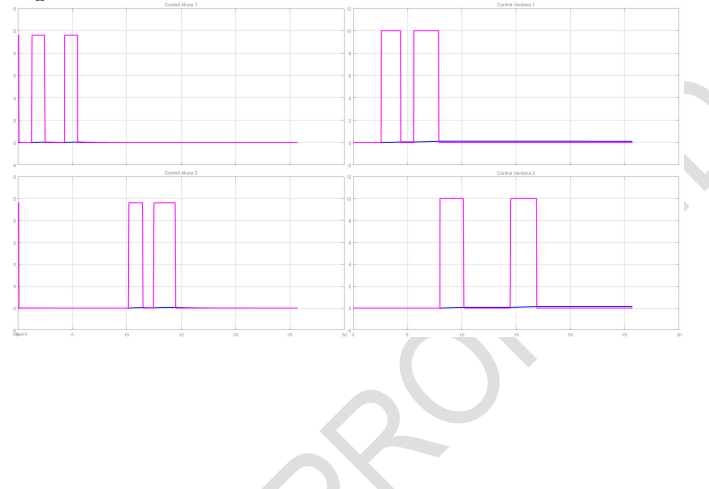

En cambio cuando se realiza el control PID y PD correspondiente a cada sistema de transporte se puede observar que la respuesta mejora significativamente pasando de un error en estado estable grande a un sistema con un seguimiento asintótico, por ejemplo para el control de la altura 1 y 2 se obtuvo un sobrepaso en estado transitorio aproximadamente del 8% y un tiempo de establecimiento menor a un segundo. Obteniendo así un sistema subamortiguado y estable. En el caso de las ventanas se obtuvo un sobrepaso en estado transitorio menor del 10% y un tiempo de establecimiento inferior a un segundo, es decir, nuevamente se tiene un sistema subamortiguado y estable. Como se muestra en los resultados del control de las variables tanto de entrada como de salida en un SCOPE dispuesto en SIMULINK en la figura 15.

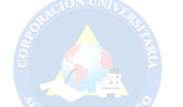

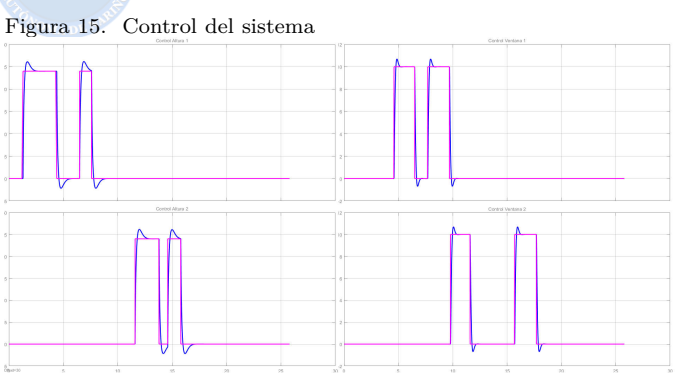

10) Diseño Gráfico 2D - Pantalla HMI: El diseño gráfico se realizo en el programa TIA PORTAL usando una pantalla HMI KTP600, donde se utilizo las variables correspondientes al ajuste de la altura y de la apertura y cierre de las ventanas, así como el accionamiento de las bandas transportadoras por medio de los estados de los sensores.

En la figura 17(a) se puede apreciar el inicio del proceso del sistema por medio del botón de STAR, y en la figura 17(b) el sistema de transporte 1 ajusta la altura a 50cm para poder proseguir a realizar la apertura de la ventana del lado de la zona de quirófano.

Figura 16. Sistema de entrega 1

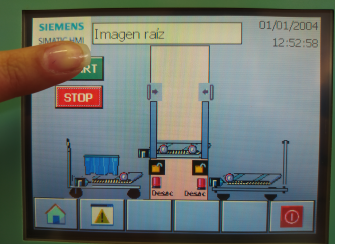

(a) Inicio del proceso

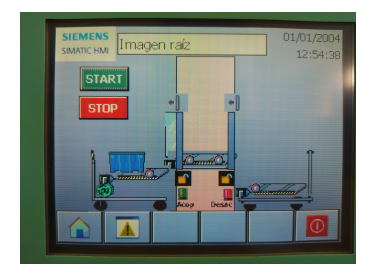

(b) Ajuste altura a 50cm

Posteriormente se procedió a realizar la apertura de la ventana como se menciono anteriormente, lo cual se puede apreciar en la figura 18(a), y en la figura 18(b) se puede denotar como se realiza el accionamiento de las bandas transportadoras tanto del sistema 1 como de la esclusa para poder transportar el material quirúrgico desde la zona de quirófano hasta la zona de esterilización.

Figura 17. Sistema de entrega 1

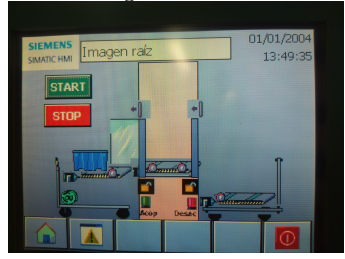

(a) Apertura Ventana Quirófano

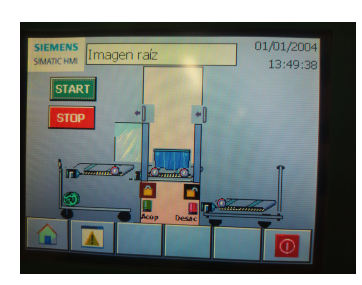

(b) Material quirúrgico en esclusa

Una vez entregado el material en la esclusa se procede a realizar el cierre de la ventana de quirófano como se muestra en la figura 19(a), y en la figura 19(b) se procede a la apertura de la ventana de esterilización para poder proseguir con la entrega del material.

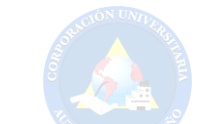

Figura 19. Sistema de entrega 2

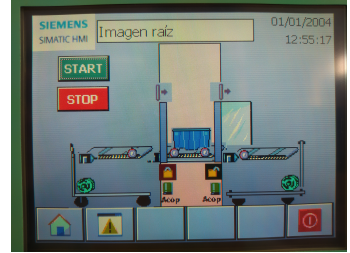

(a) Material quirúrgico en esterilización

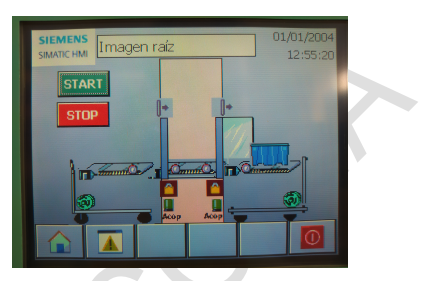

(b) Ajuste altura a 100cm

Justo después de la recepción del material en zona de esterilización se procede a reajustar la altura del sistema 2 a 50cm como se muestra en la figura 21(a) y por ultimo el sistema realiza el cierre de la ventana 2 como se muestra en la figura 21(b), terminando el proceso de entrega y a la espera de un nuevo proceso de entrega.

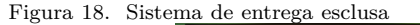

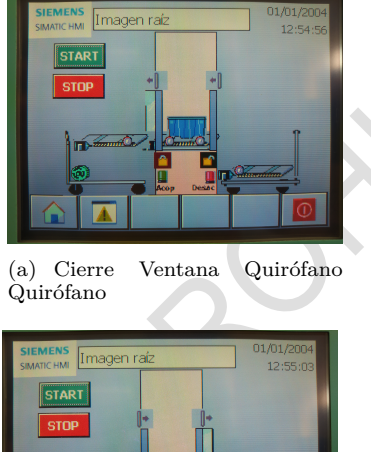

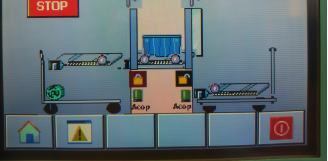

(b) Apertura Ventana Esterilización

Figura 20. Sistema de entrega 2

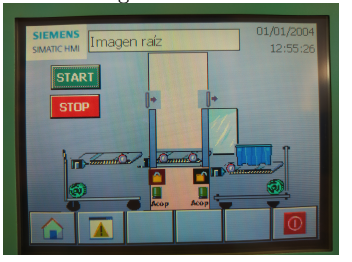

(a) Ajuste altura a 50cm

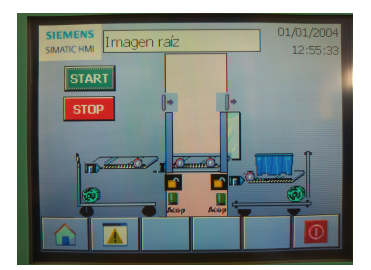

(b) Cierre ventana esterilización

Después de realizar la apertura de la ventana de esterilización se procede a reajustar la altura del segundo sistema a 100cm para recepción del material como se indica en la figura 20(a), y en la figura 20(b) se realiza la entrega del material quirúrgico a la zona de esterilización en el sistema de transporte 2.

Cabe mencionar que la simulación gráfica del sistema posee: dos alertas visuales ubicadas en la parte inferior de la esclusa que indica si el sistema esta acoplado o no (Luz roja: Desacoplado y Luz verde: Acoplado), también cuenta con dos seguros visuales a manera de cando como alerta visual que significa que el sistema ya sea 1 o 2 se encuentra asegurado por medio de electroimanes para que

ninguno de los dos sistemas presentes en sala de quirófano esterilización sean movidos involuntariamente, así mismo cuenta con dos señales gráficas a manera de apertura y cierre de las ventanas ubicadas en la parte superior de la esclusa, las cuales indican si las ventana están selladas, es decir que estarán selladas de igual forma con electroimanes para evitar que la mismas sean abiertas por error en el momento de la entrega del proceso, esto con el fin de no causar contaminación en las salas como se muestra en la figura 21

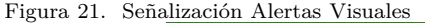

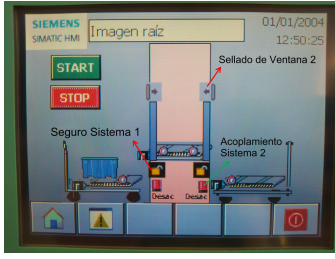

#### C. Etapa 3

1) Comparación de los tiempos de entrega: En base a los datos obtenidos en la simulación se puede realizar una estimación de los tiempos que puede llegar a tardar una entrega del sistema planteado. Dado que en la figura 12 en la cual se visualiza las posiciones de las alturas y las ventanas, es posible determinar con esta figura, cuanto tiempo le lleva al sistema hacer una entrega, lo cual observando la gráfica superior izquierda e inferior derecha de dicha figura se puede apreciar que el lapso de tiempo entre el inicio del primer ajuste de la "Altura 1" y el cierre total de la "Ventana 2" es de aproximadamente de 60 segundos sin que se presente una interrupción o perturbación en ninguno de los sistemas. El tiempo puede llegar a ser mas amplio en caso de que las ventanas se encuentren abiertas antes de presionar el botón "START", debido a que estas se cerrarían primero antes de empezar a realizar la entrega del material, en este caso según lo que tarda en abrir y cerrar cada ventana (5 segundos aproximadamente) el proceso podría tardar de 60 a 90 segundos. Otro caso en el cual el tiempo de entrega seria afectado, es aquel en el que el sistema de transporte para la recepción del material no se encuentre acoplado contiguo a la ventanilla de esterilización, lo que ocasionaría que el proceso se detenga hasta que este se encuentre en la posición indicada, sin embargo en dicho caso no es posible estimar cual seria el tiempo que tardaría una entrega debido a que es un factor que no depende del sistema en cuestión. Descartando el ultimo caso el tiempo de entrega resulta similar al conseguido con una entrega totalmente manual, es decir, con el método actual. El método actual en un caso supuesto donde el personal de quirófano y esterilización tengan una total disposición para realizar el proceso, como se mencionó al principio, puede variar entre 30 segundos a 60 segundos, mientras que en el método propuesto tardaría 60 segundos aproximadamente en el

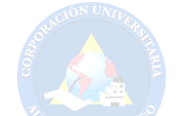

caso supuesto donde no hay ninguna perturbación pero el esfuerzo del personal podría llegar a ser menor y no requiere de su total atención.

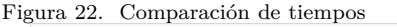

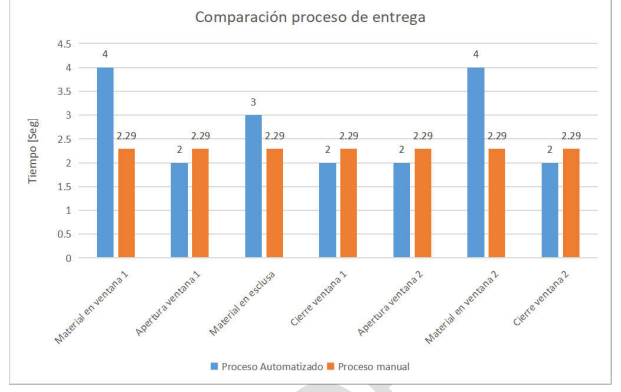

En la figura 22 se puede apreciar un contraste del tiempo de entrega hecho manualmente contra el realizado por el sistema. Dado que no se cronometro explícitamente cada paso con el método actual debido a que esto puede variar dependiendo de cada instrumentador, se promedia el tiempo de cada acción para el proceso manual. En el caso del proceso automatizado se tiene en cuenta el tiempo transcurrido de cada proceso según lo obtenido en la gráfica 12. Se puede apreciar que el tiempo de la entrega automática es un poco mas lenta o rápida en algunos procesos. Sin embargo la carga del instrumental es llevada por el sistema de transporte y no por el personal instrumentador, dando como resultado un sistema que presenta un retardo a comparación del método actual, aunque no es demasiado grande, pero los beneficios de que la carga la lleva el sistema pueden ser mas provechosos.

2) Factibilidad de implementación: El sistema fue diseñado para en lo posible ser implementado sobre la estructura de esclusa actualmente disponible en el Hospital Infantil Los Ángeles, es decir, que requiera una baja cantidad de modificaciones o adaptaciones sobre la misma. También se estima un presupuesto para la implementación de este sistema teniendo en cuenta los componentes necesarios. Este se encuentra disponible en el anexo IX.

#### IX. Conclusiones

Para realizar la comunicación TIA PORTAL y SIMULINK, es importante tener en cuenta la IP del PLC de TIA PORTAL, ya que la respectiva configuración del protocolo OPC debe tener la misma IP y esta debe ser reservada únicamente para este proceso, de otro modo no se podrá hacer la comunicación o causaría conflictos con otros dispositivos conectados en el equipo de computo.

Haciendo uso del protocolo OPC como medio de comunicación resulta en una oportunidad para utilizar la herramienta SIMULINK de MATLAB en ciertos tipos de control o procesamiento de señales como el control PID aplicado en este sistema trabajando en conjunto con un PLC. Este control es reconocido por ser bastante versátil y

fácil de adecuar a diferentes necesidades haciéndolo idóneo para esta tarea donde se logró hacer un control al sistema para hacerlo rápido en respuesta pero estable a su vez. Esto mencionado anteriormente para que los movimientos principales del sistema sean suaves y el tiempo de entrega sea aceptable con referente al método manual.

Si bien es cierto que el tiempo influye bastante en un ambiente laboral, también es una realidad que la seguridad de los trabajadores toma un papel importante en el momento de realizar una tarea, con esto en mente se puede concluir que el diseño del sistema de transporte automatizado presente en este documento permite unir estos importantes aspectos, en el sentido que el sistema es capaz de realizar el mismo transporte de material quirúrgico entre las zonas mencionadas, que un personal dispuesto por el Hospital. Sin embargo, es relevante mencionar que aunque el tiempo de entrega empleado por sistema sea mayor (12 minutos aprox.) que el tiempo empleado por la mano de obra (11 minutos aprox.), se puede tomar en cuenta un factor importante como lo es evitar el riesgo de los trabajadores y un posible desgaste físico menor.

Con respecto a la carga de trabajado empleada por los instrumentistas se concluye que el proceso de entrega del material quirúrgico, puede ser reemplazado aproximadamente en un 75% para los trabajadores, ya que con el sistema de transporte, los trabajadores realizarían solo dos procesos como son: acercar los sistemas de transporte situados en cada una de las zonas a las ventanas de la esclusa y por ultimo por medio del botón "START" dar inicio al proceso de entrega de forma automática cumpliendo con los protocolos necesarios para evitar la contaminación cruzada entre las zonas.

Con referente al presupuesto presentado en el anexo IX, es posible reducir los costos de la fabricación del sistema reutilizando estructuras y componentes disponibles en el Hospital Infantil Los Ángeles, de aquellos equipos que han sido dado de baja, principalmente de las camas eléctricas (estructura y motores), equipos con baterías de respaldo, entre otros. Siempre y cuando dichos equipos dados de baja tengan piezas en un estado apto para ser reutilizadas.

#### Referencias

- [1] HILA, "Historia | Fundación Hospital Infantil Los Ángeles."
- [2] O. Sánchez Sarría, Y. González Diez, C. Hernández Dávila, and E. Dávila Cabo de Villa, "Manual de instrumental quirúrgico," MediSur, vol. 12, pp. 781–818, Oct. 2014. Publisher: 2002, Centro Provincial de Ciencias Médicas Provincia de Cienfuegos.
- [3] E. universitaria de ingenieria industrial de Eibar, "AUTOMA-TIZACIÓN," Dec. 2001.
- [4] J. Ortiz Tapia, "CIP Modulo 1: Integración Empresarial," 2021.
- [5] A. Camarillo, "¿Qué es un control PID?," June 2021.
- [6] Ingemecanica, "Cálculo y Diseño de Cintas Transportadoras," Dec. 2021.
- [7] UBAfiuba, Sistemas de control, vol. 1. ubafiuba ed., 2003.
- [8] Sergio A. Castaño Giraldo, "Modelo Matemático MOTOR DC Explicación y SIMULINK [Parte 1]," Mar. 2019.
- [9] E. Wong, "Industriasgsl.com / Venta de Suministros Industriales," June 2021.
- [10] miguel, "Sensores. Definición y características," Aug. 2015. Section: e/s.
- [11] helloauto, "¿Qué es el Actuador? Glosario de mecánica | Hello Auto," 2021.

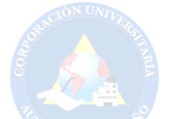

- [12] MathWorks, "Descripción del producto MATLAB MATLAB & Simulink - MathWorks América Latina," 2021.
- [13] g. gsl\_admin, "Industriasgsl.com / Venta de Suministros Industriales," Nov. 2020.
- [14] Kepware, "Server OPC UA KepserverEX, el servidor OPC de Kepserver," 2021.
- [15] G. de Colombia, "Ley 1581 de 2012 Gestor Normativo Función Pública," Oct. 2012.
- [16] MINSALUD, "DECRETO 1769 DE 1994," Aug. 1994.
- [17] S. de Colombia, "Leyes desde 1992 Vigencia expresa y control de constitucionalidad [DECRETO\_1295\_1994]," Feb. 2022.
- [18] "Tiempo de entrega ("lead time")."<br>[19] "*i*.Qué es el tiempo de entrega?."  $"$ ; Qué es el tiempo de entrega?
- [20] "Carga de trabajo Portal INSST INSST."
- [21] Empresa, "Riesgos laborales: los siete tipos de riesgos que existen en el trabajo," Sept. 2020.

#### Anexos

Anexo: Entrevista proceso de transporte para el material quirúrgico

- 1) ¿Cómo se realiza el proceso de transporte de material quirúrgico desde la entrada del hospital hasta la zona de quirófano?
- 2) ¿Cómo se realiza el proceso de transporte de material quirúrgico desde la zona de quirófano hasta la zona de esterilización?
- 3) ¿Como debe ser el uso adecuado de la esclusa?
- 4) ¿Aproximadamente cuanto cree usted que se demora el proceso de transporte desde la entrada del hospital hasta la zona de quirófano?
- 5) ¿Aproximadamente cuanto cree usted que se demora el proceso de transporte desde la zona de quirófano hasta la zona de esterilización?
- 6) ¿Cuántas veces aproximadamente por día, se lleva a cabo el proceso de transporte del material quirúrgico?
- 7) ¿Con cuántos carros de transporte y personal se cuenta en quirófano y en esterilización?
- 8) ¿Aproximadamente cuanto pesa el material quirúrgico que se transporta?
- 9) ¿Este material pesa siempre lo mismo o cambia?

## Anexo: Funciones MATLAB

MATLAB Function:

function  $y = fcn(u)$  $u=-u;$ if u pause(2); y=true; else y=false; end

# MATLAB Function1:

```
function [y1,y2,y3,y4] = \text{fen}(u1,u2)u1 = -u1u2 = -u2if u2==true & u1==true
y1=true
y2=true
y3=true
y4=false
pause(2)
y3=false
```
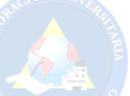

pause(2) y4=false pause(2) y3=true pause(2) y4=true elseif u1==true y1=true y2=true y3=true y4=false pause(2) y1=false pause(2) y2=false pause(2) y1=true pause(2) y3=false else y1=true y2=true y3=true

y4=true end

MATLAB Function2:

function  $y = fcn(u)$ u=-u; if u pause(2); y=true; else y=false; end

# Anexo: Programación TIA Portal

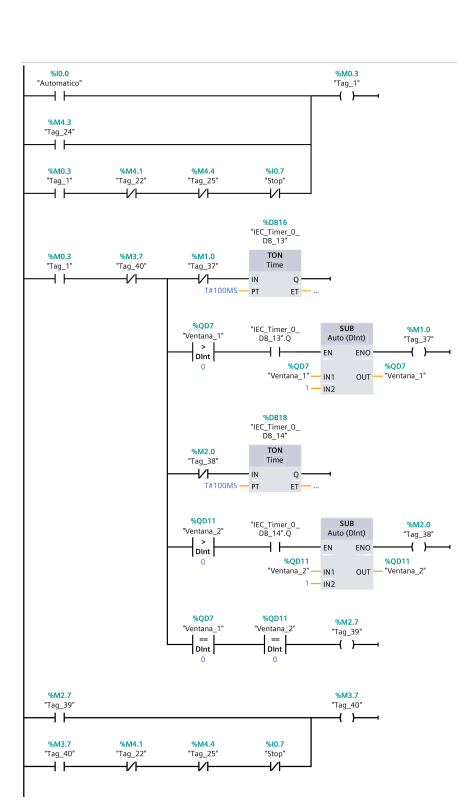

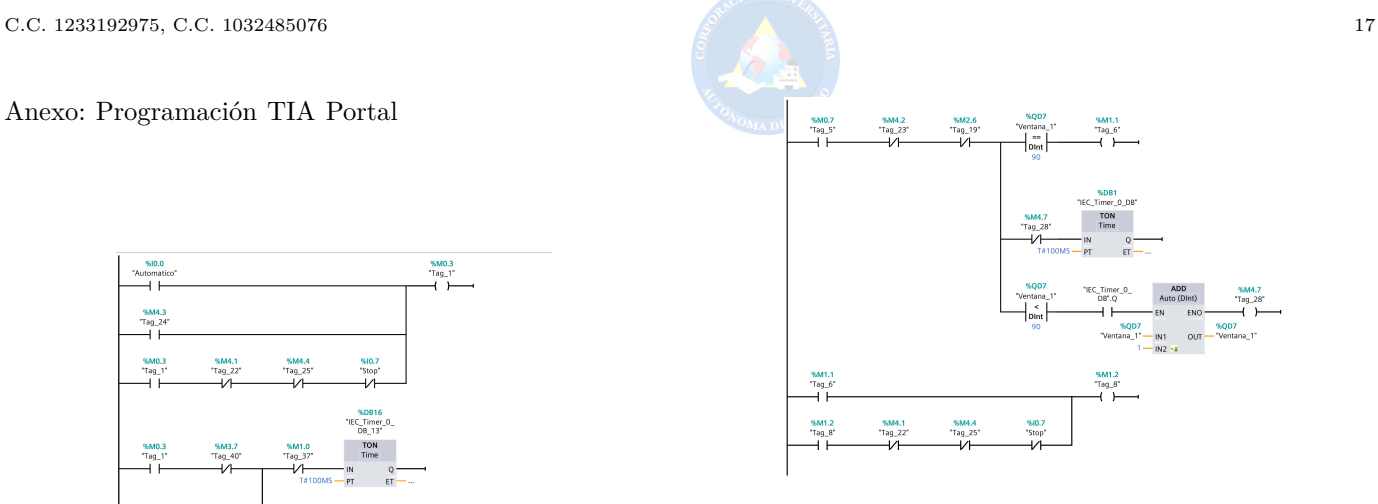

Figura 25. Segmento 3

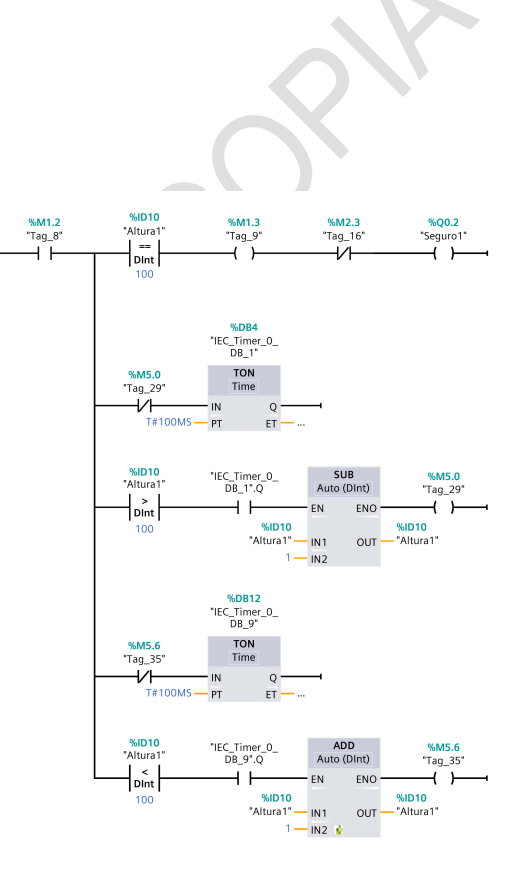

Figura 23. Segmento 1

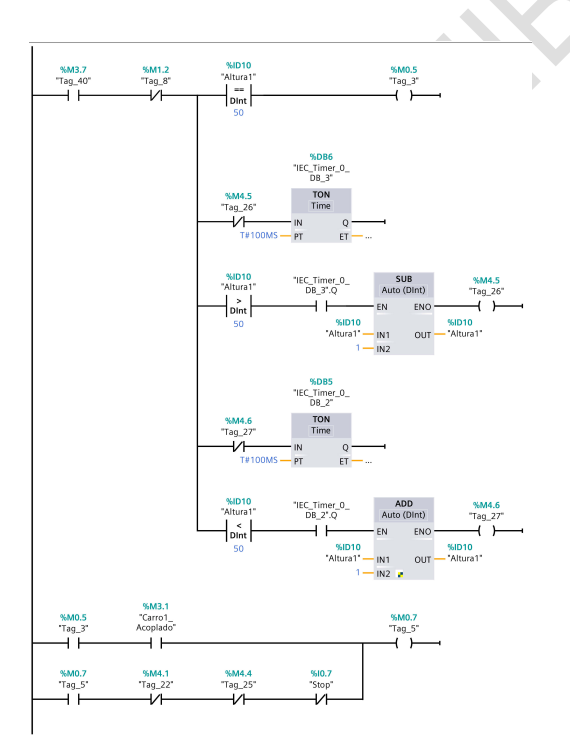

Figura 26. Segmento 4

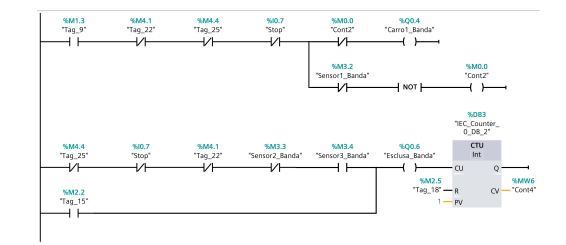

Figura 24. Segmento 2

Figura 27. Segmento 5

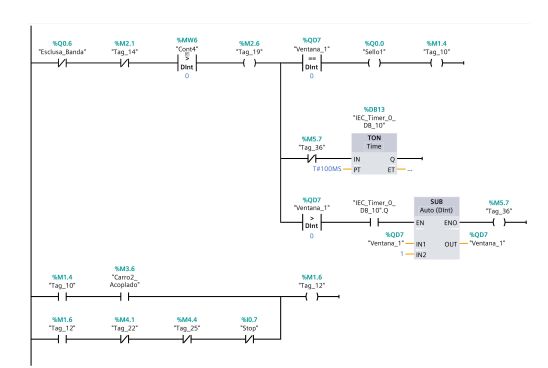

Figura 28. Segmento 6

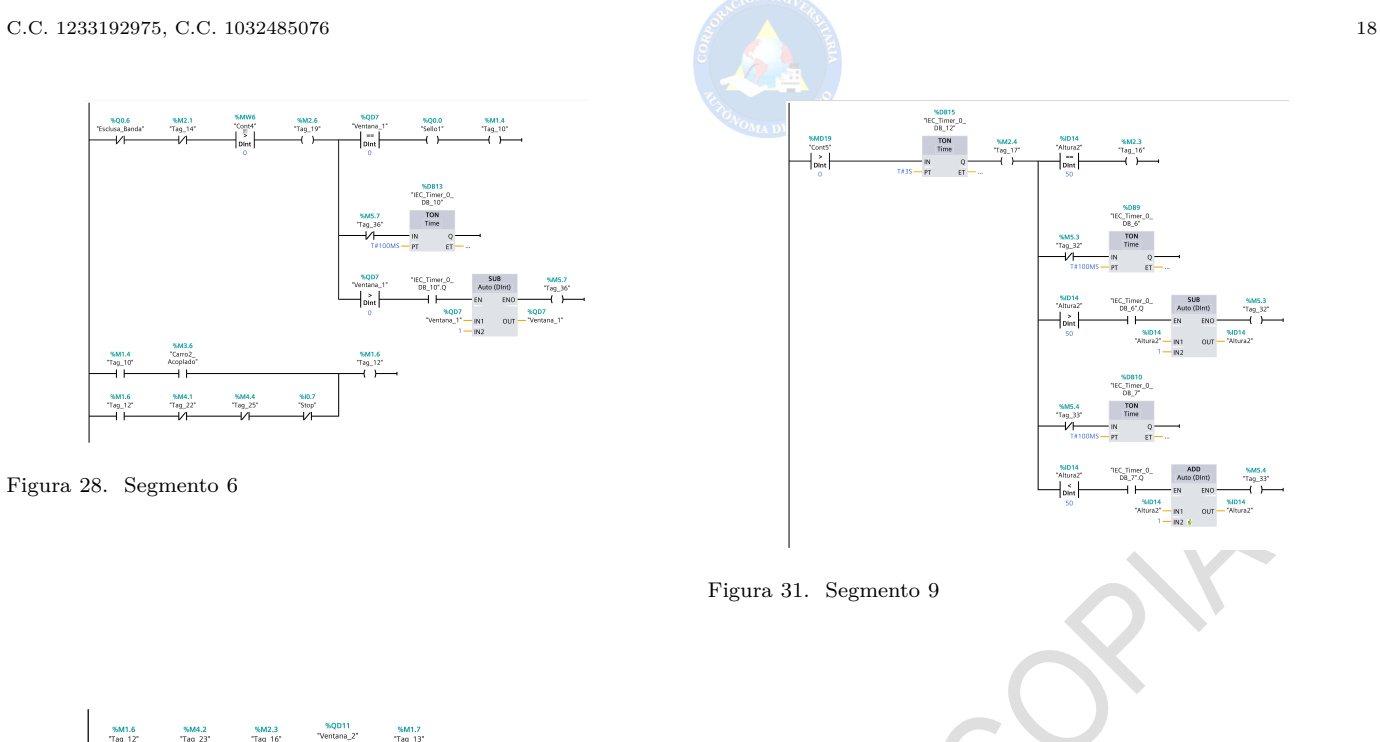

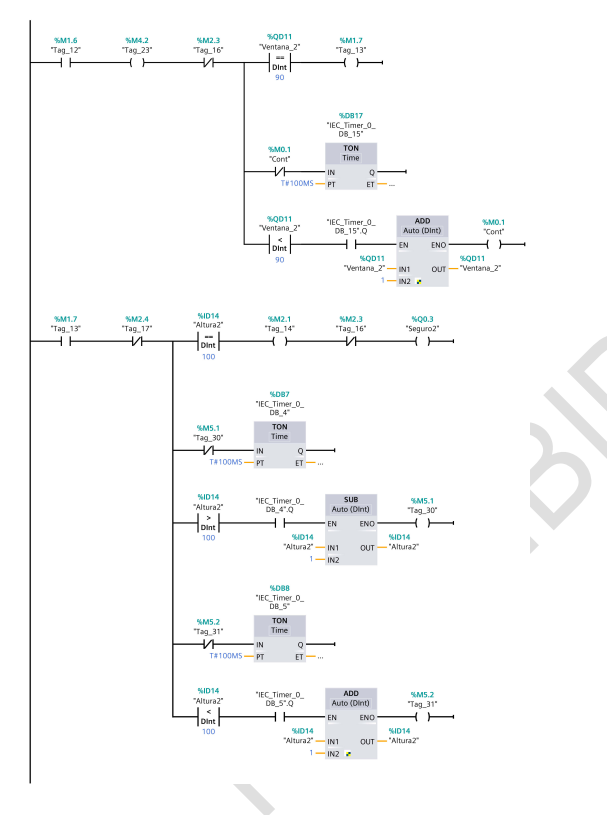

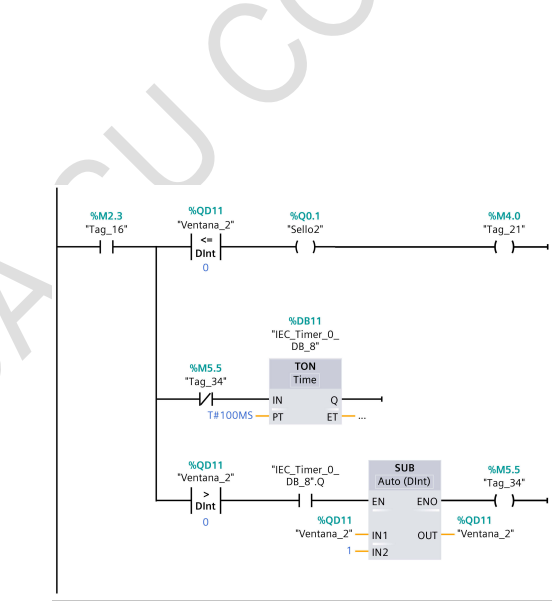

Figura 32. Segmento 10

Figura 29. Segmento 7

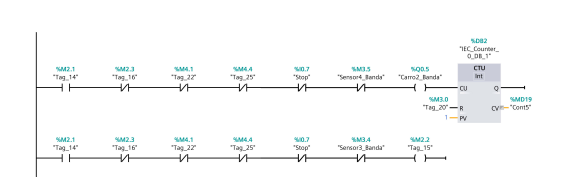

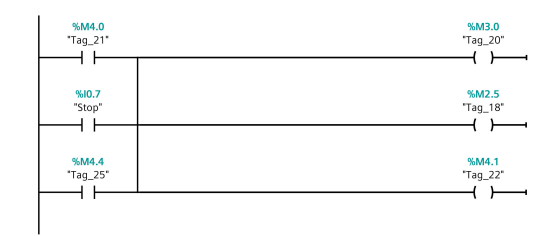

Figura 30. Segmento 8

Figura 33. Segmento 11

# Anexo: Variables TIA Portal

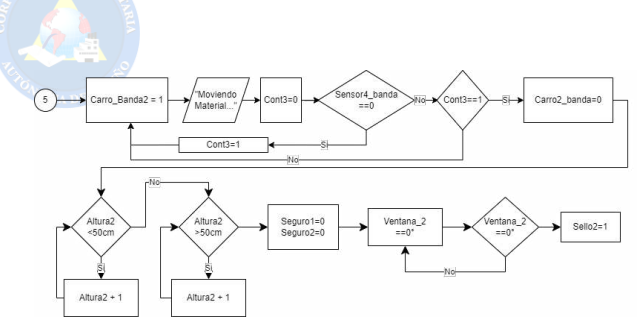

Figura 35. Diagrama de flujo

Anexo: Presupuesto sistema

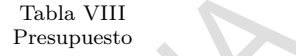

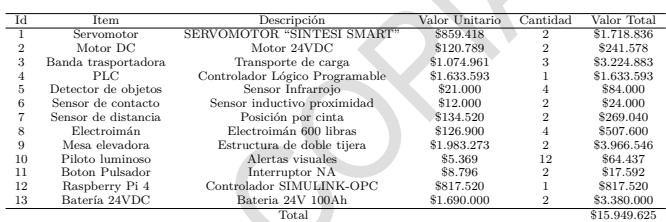

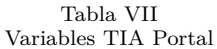

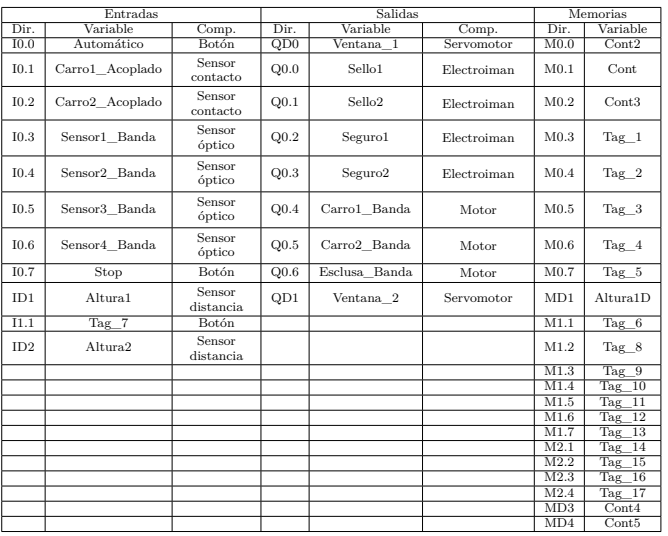

# Anexo: Diagrama de flujo

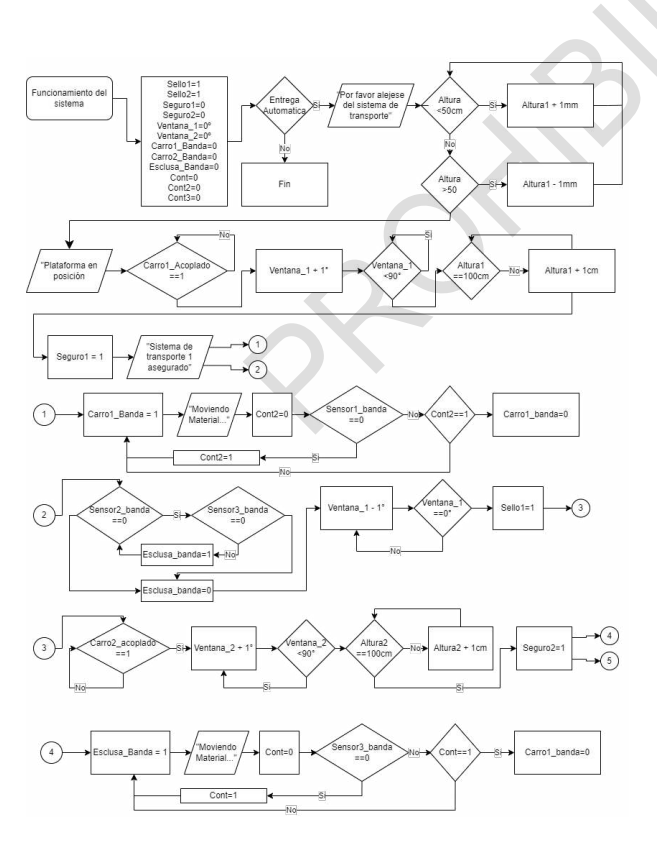

Figura 34. Diagrama de flujo